- $\overline{\overline{1}}$ 

IBM Lotus Protector for Mail Security

# Upgrade Guide

*Version 2.8.1*

**Copyright statement**

© Copyright IBM Corporation 2006, 2013.

U.S. Government Users Restricted Rights — Use, duplication or disclosure restricted by GSA ADP Schedule Contract with IBM Corp.

Publication Date: October 2013

# **Contents**

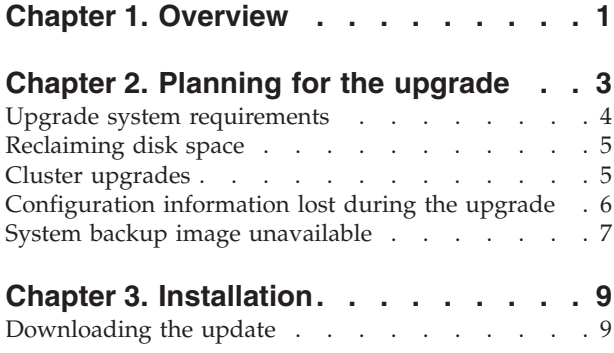

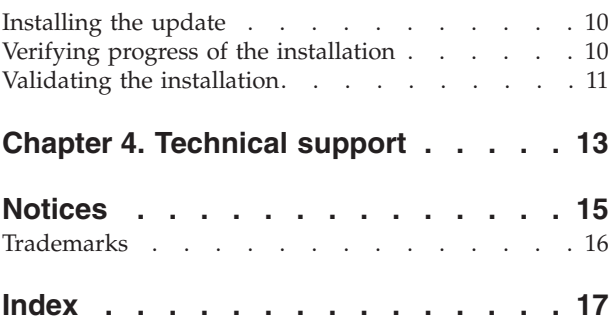

# <span id="page-4-0"></span>**Chapter 1. Overview**

Lotus® Protector for Mail Security 2.8.x runs on a SUSE Linux Enterprise Server 10 operating system that is installed along with the product. The upgrade to Lotus Protector for Mail Security version 2.8.1.0 upgrades the operating system to SUSE Linux Enterprise Server 11.

The upgrade process preserves all existing settings and data, and requires minimal downtime.

Read *Planning for the upgrade* for information describing the upgrade process and how to prepare for the upgrade.

# <span id="page-6-0"></span>**Chapter 2. Planning for the upgrade**

The upgrade process take place in phases. Make sure you understand how the upgrade works, the amount of time required, and how to prepare your environment. The overall installation lasts approximately 1 hour. However, you might require more time for preparation if you lack sufficient disk space for the upgrade. Disk cleanup can require between several hours and several days, depending on the amount of data that is stored.

The following table summarizes, in order, the events that occur during the upgrade:

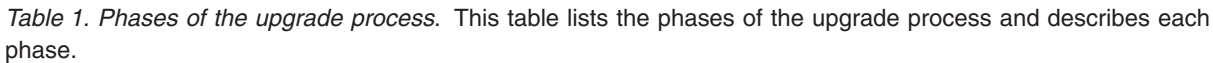

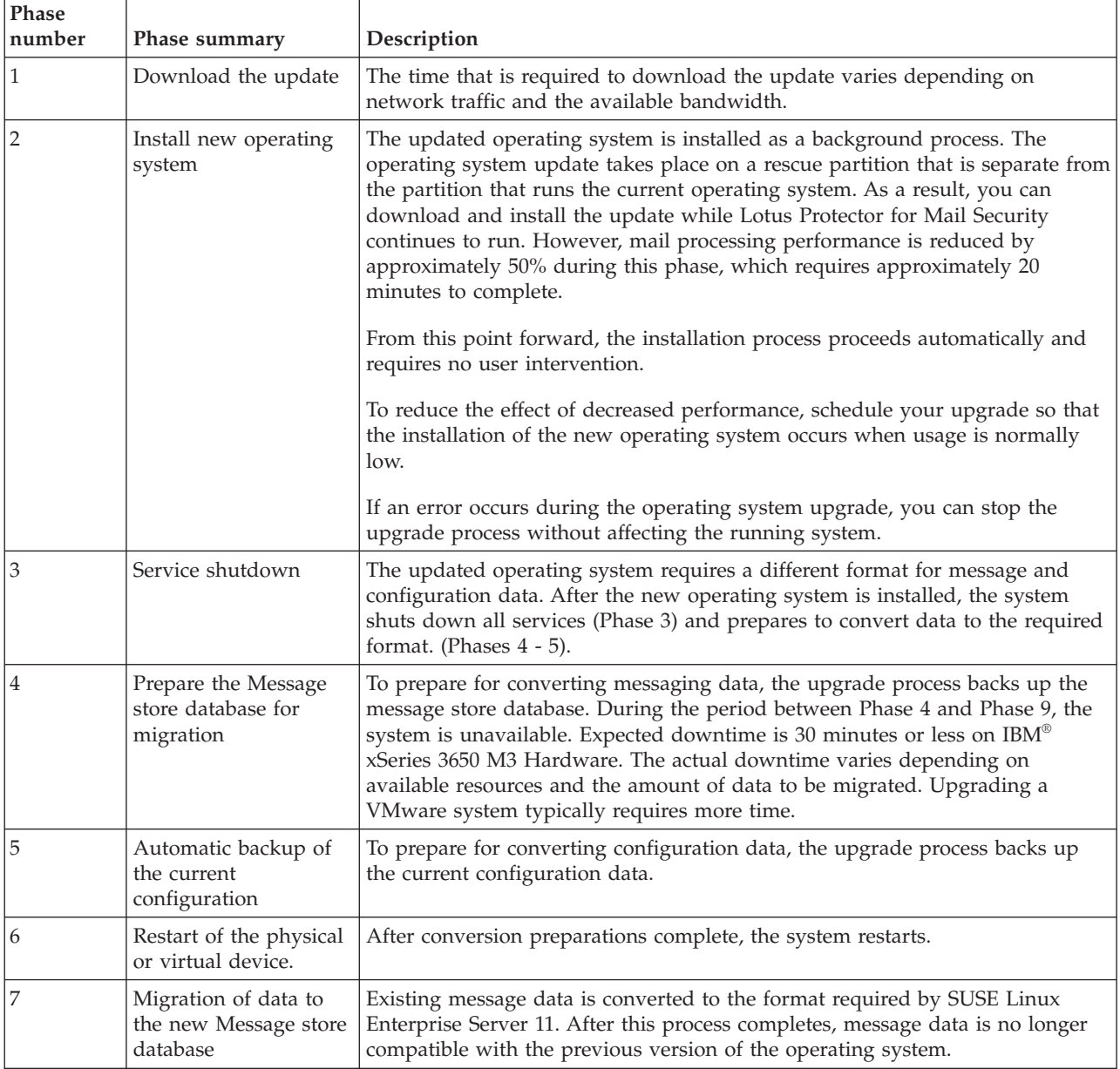

<span id="page-7-0"></span>*Table 1. Phases of the upgrade process (continued)*. This table lists the phases of the upgrade process and describes each phase.

| Phase<br>number | Phase summary                            | Description                                                                                                    |
|-----------------|------------------------------------------|----------------------------------------------------------------------------------------------------|
|                 | Installation of the new<br>Configuration | Existing configuration data is converted to the format required by SUSE Linux<br>Enterprise Server 11. After this process completes, configuration data is no<br>longer compatible with the previous version of the operating system. |
|                 | Cleanup                                  | Removal of temporary files created during the migration.                                                                                                    |
| -10             | Restart of all services                  | After the upgrade is complete, services are restarted and the system resumes<br>normal operations automatically.                                                                                                    |

### **Upgrade system requirements**

Before you begin the upgrade process, verify that your system is running the minimum firmware level and has sufficient disk space available.

#### **Firmware requirements**

Your system must be running firmware version 2.8.0.0 or later to be eligible for the update. If the installed firmware version is 2.7.0.0 or earlier, upgrade to 2.8.0.0 before you proceed with the upgrade instructions in this document.

To view the current firmware level from the Lotus Protector Manager, click **Home** > **System**. The Lotus Protector Manager is the web-based management interface for Lotus Protector for Mail Security, and is sometimes referred to as the Local Management Interface or LMI.

#### **Disk space requirements**

You must have at least 50% free space on the disks that are used for the Lotus Protector for Mail Security database and for email message storage. If either disk lacks the required free space, the upgrade process generates an error and exits, leaving the system unchanged. After you free more disk space, you can try running the upgrade again.

To view current disk usage, from the Lotus Protector Manager, click **Home** > **Resources**. You can also log in to the console with root privileges over SSH and run the following command: **df -h**

### <span id="page-8-0"></span>**Reclaiming disk space**

If you cannot proceed with the upgrade due to insufficient disk space, you can use Lotus Protector tools to reclaim disk space.

#### **About this task**

The disks that host both the Lotus Protector for Mail Security database and the message store must have 50% available space to proceed with the upgrade. If needed, you can reclaim disk by reducing the length of time that Lotus Protector retains email messages and log data.

#### **Procedure**

- v To reduce email retention for Message stores, from the Lotus Protector Manager, click **Mail Security** > **Policy Objects** > **Message Stores**.
- v To reduce SMTP log retention, from the Lotus Protector Manager, click **SMTP** > **Configuration** > **Maintenance**.
- v To reduce message tracking log retention, from the Lotus Protector Manager, click **Mail Security** > **Policy** > **Message Tracking / Reporting**.

### **Cluster upgrades**

You must upgrade clustered devices in sequence.

In deployments where Lotus Protector for Mail Security is clustered across multiple servers or instances, always upgrade the central device (Cluster Central) first. You can then upgrade other members.

All members of a cluster must be running version 2.8 or later of Lotus Protector for Mail Security. After you upgrade Cluster Central, you are not required to upgrade other cluster members immediately. However, to gain the maximum benefit from the 2.8.1.0 release, including increased speed and stability, it is important to upgrade every member of the cluster.

### <span id="page-9-0"></span>**Configuration information lost during the upgrade**

Some configuration information can be lost during the upgrade. IP address assignments can be altered and the ability to retrieve certain files that are referenced by policy objects might be disrupted.

#### **Changes in IP address assignments**

If you use DHCP to assign IP addresses, after an upgraded device restarts, it might obtain a different address than it had before the upgrade. Because changes in address assignments can disrupt mail traffic, before you upgrade a device, temporarily assign it a static IP address. After the upgrade completes, you can return to using DHCP.

#### **No automatic migration of policy files referenced by the \$(FILE) macro**

In some cases, policy objects use the \$(FILE) macro read the contents of a file. By default, the upgrade process does not preserve files that are referenced in this manner. As a result, policies do not function as expected. To ensure that the upgrade does not disrupt policy behavior, back up any file that is referenced by a \$(FILE) macro in a policy object. After the upgrade completes, copy the file back to the upgraded device.

**Note:** The default configuration for Lotus Protector for Mail Security does not use the \$(FILE) macro. Unless you have customized policies to use the \$(FILE) macro, no action is required.

You can view a list of policy objects that use the \$(FILE) macro. Log in to the console with root privileges over SSH, and then type the following command:

#### **grep -B 1 "JChGSUxFL" /etc/mailsec/cpe/mailsec\_policyobjects1\_1.xml**

Review the list of policy objects that the command returns and back up each file that is referenced.

### <span id="page-10-0"></span>**System backup image unavailable**

After the upgrade begins, the backup image of your Lotus Protector for Mail Security operating system and current configuration settings is overwritten and becomes unavailable until the upgrade completes.

Lotus Protector for Mail Security stores a complete backup image of the operating system and current configuration settings on a rescue partition. Only one system backup file exists at any time. During the upgrade process, the rescue partition serves as the installation target for the new operating system. To clear disk space for the installation, the system backup that is stored on the rescue partition is deleted. As a result, after the upgrade begins, you can no longer restore the system from the backup image on the rescue partition.

To preserve the ability to restore the system to its pre-upgrade state, before you begin the upgrade, create a system backup or snapshot. If Lotus Protector for Mail Security runs on virtualized hardware (for example, VMware), create a virtual machine snapshot. If your deployment runs on physical hardware, download one or more recent configuration snapshots.

To download a configuration snapshot, from the Lotus Protector Manager, click **Backup & Restore** > **System**, and then click **Manage Configuration Backups** > **Download**

If you exit the upgrade process after the operating system upgrade, but before the entire upgrade is complete, create a new rescue partition and back up the system. From the Lotus Protector Manager, click **Backup & Restore** > **System**, and then click **Manage System Backup** > **Create System Backup**.

After the upgrade, Lotus Protector for Mail Security creates a new rescue partition and backs up the updated version of the operating system automatically.

# <span id="page-12-0"></span>**Chapter 3. Installation**

To apply the upgrade, you must first download the new firmware and then initiate installation from the Lotus Protector Manager. After the process begins, it runs until completion and requires no further user intervention.

Before you begin the installation, review the information in the release notes and in *Planning for the upgrade*.

You initiate the installation from the Lotus Protector Manager or from the command line. After the installation is underway, you can check progress until services shut down following installation of the new operating system. Services remain unavailable until the upgrade completes.

As noted earlier, if you encounter an error during the upgrade of the operating system, you can stop the upgrade process without affecting the running system. However, the previous system backup is no longer available.

After the installation completes, you can check the logs to verify that the upgrade was successful.

#### **Downloading the update**

After the firmware update becomes available, the Lotus Protector Manager displays a notification on its home page.

#### **Before you begin**

You can begin the download after the notification appears.

#### **About this task**

If you enabled automatic firmware downloads on your system, the download process can begin automatically. Otherwise, begin the download by completing the following procedure.

#### **Procedure**

From the Lotus Protector Manager, click **Updates** > **Updates & Licensing** and then click **Download**. After you start the download, it continues until completion and requires no further user intervention. After the download completes, the home page and the Updates & Licensing page displays notifications to inform you that the firmware is ready to install.

#### **What to do next**

You are now ready to begin the installation.

### <span id="page-13-0"></span>**Installing the update**

You can begin the installation of the update from either the Lotus Protector Manager or from the command line.

#### **Before you begin**

- v After you download the update, a notification on the Lotus Protector Manager home page informs you that the firmware is ready to install.
- v Read the planning information earlier in this document before you begin the installation.

#### **Procedure**

- v To start the installation from the Lotus Protector Manager, click **Updates** > **Updates & Licensing**, and then click **Install**.
- v To start the installation from the command line, log in to the console with root privileges over SSH, and then type the following command: update-control -i fw

**Important:** DO NOT RESET OR TURN OFF THE SYSTEM while the installation is in progress. Disrupting the installation process can result in damage to the system and data loss. If you encounter a problem during the installation, contact support immediately.

On systems that store large amounts of data, the installation can require several hours to complete.

#### **What to do next**

After the installation completes and services restart, you can check the logs to verify the status of the installation.

### **Verifying progress of the installation**

The installation process does not provide detailed feedback on its progress automatically. Details about the process are available in the firmware log files.

#### **About this task**

For a short time after you begin the first phase of the installation (operating system upgrade), you can view information about installation progress from the Lotus Protector Manager. To see greater detail about the progress of the update, open the log files, as described in the following procedure.

**Note:** After the upgrade of the operating system is completed, all services are shut down. The system is unable to accept connections from either the Lotus Protector Manager or the command line. Normal connectivity resumes after the installation completes and services restart.

#### **Procedure**

From the command line, log in to Lotus Protector for Mail Security with root privileges over SSH. Use a text editor to open the firmware log files in the following directory: /var/spool/updates/XPU

# <span id="page-14-0"></span>**Validating the installation**

After the installation completes, view processing graphs and the event log to verify that the upgrade was successful.

#### **About this task**

After the installation completes, all processes are restarted automatically and normal connectivity and operations resume. You can now connect to the system to confirm that upgrade was installed.

#### **Procedure**

- To view processing graphs, open the Lotus Protector Manager home page.
- v To view the event log, from the Lotus Protector Manager, click **System** > **Events**.

# <span id="page-16-0"></span>**Chapter 4. Technical support**

If you have any questions about the upgrade procedure or if you encounter a problem, you can contact IBM Support. IBM provides technical support to customers who are entitled to receive support.

#### **The IBM Support Portal**

Before you contact IBM about a problem, see the IBM Support Portal at [http://www.ibm.com/software/](http://www-947.ibm.com/support/entry/portal/Overview/Software/Software_support_(general)) [support.](http://www-947.ibm.com/support/entry/portal/Overview/Software/Software_support_(general))

#### **The IBM Software Support Guide**

If you require technical support, contact IBM Support using the methods that are described in the IBM Software Support Guide at [http://www14.software.ibm.com/webapp/set2/sas/f/handbook/home.html.](http://www14.software.ibm.com/webapp/set2/sas/f/handbook/home.html)

The guide provides the following information:

- Registration and eligibility requirements for receiving support
- Customer support telephone numbers for the country in which you are located
- Information that you must gather before you call

# <span id="page-18-0"></span>**Notices**

This information was developed for products and services offered in the U.S.A.

IBM may not offer the products, services, or features discussed in this document in other countries. Consult your local IBM representative for information on the products and services currently available in your area. Any reference to an IBM product, program, or service is not intended to state or imply that only that IBM product, program, or service may be used. Any functionally equivalent product, program, or service that does not infringe any IBM intellectual property right may be used instead. However, it is the user's responsibility to evaluate and verify the operation of any non-IBM product, program, or service.

IBM may have patents or pending patent applications covering subject matter described in this document. The furnishing of this document does not grant you any license to these patents. You can send license inquiries, in writing, to:

IBM Director of Licensing IBM Corporation North Castle Drive Armonk, NY 10504-1785 U.S.A.

For license inquiries regarding double-byte (DBCS) information, contact the IBM Intellectual Property Department in your country or send inquiries, in writing, to:

Intellectual Property Licensing Legal and Intellectual Property Law IBM Japan Ltd. 1623-14, Shimotsuruma, Yamato-shi Kanagawa 242-8502 Japan

The following paragraph does not apply to the United Kingdom or any other country where such provisions are inconsistent with local law: INTERNATIONAL BUSINESS MACHINES CORPORATION PROVIDES THIS PUBLICATION "AS IS" WITHOUT WARRANTY OF ANY KIND, EITHER EXPRESS OR IMPLIED, INCLUDING, BUT NOT LIMITED TO, THE IMPLIED WARRANTIES OF NON-INFRINGEMENT, MERCHANTABILITY OR FITNESS FOR A PARTICULAR PURPOSE. Some states do not allow disclaimer of express or implied warranties in certain transactions, therefore, this statement may not apply to you.

This information could include technical inaccuracies or typographical errors. Changes are periodically made to the information herein; these changes will be incorporated in new editions of the publication. IBM may make improvements and/or changes in the product(s) and/or the program(s) described in this publication at any time without notice.

Any references in this information to non-IBM websites are provided for convenience only and do not in any manner serve as an endorsement of those websites. The materials at those websites are not part of the materials for this IBM product and use of those websites is at your own risk.

IBM may use or distribute any of the information you supply in any way it believes appropriate without incurring any obligation to you.

<span id="page-19-0"></span>Licensees of this program who wish to have information about it for the purpose of enabling: (i) the exchange of information between independently created programs and other programs (including this one) and (ii) the mutual use of the information which has been exchanged, should contact:

IBM Corporation P.O. Box 12195 3039 Cornwallis Road Research Triangle Park, NC 27709-2195 U.S.A

Such information may be available, subject to appropriate terms and conditions, including in some cases, payment of a fee.

The licensed program described in this document and all licensed material available for it are provided by IBM under terms of the IBM Customer Agreement, IBM International Program License Agreement or any equivalent agreement between us.

All statements regarding IBM's future direction or intent are subject to change or withdrawal without notice, and represent goals and objectives only.

#### **Trademarks**

IBM, the IBM logo, and ibm.com, and Lotus are trademarks or registered trademarks of International Business Machines Corp., registered in many jurisdictions worldwide. Other product and service names might be trademarks of IBM or other companies. A current list of IBM trademarks is available on the web at [www.ibm.com/legal/copytrade.shtml.](http://www.ibm.com/legal/copytrade.shtml)

Linux is a registered trademark of Linus Torvalds in the United States, other countries, or both.

UNIX is a registered trademark of The Open Group in the United States and other countries.

Microsoft and Windows are trademarks of Microsoft Corporation in the United States, other countries, or both.

Other company, product, or service names may be trademarks or service marks of others.

# <span id="page-20-0"></span>**Index**

# **Special characters**

[\\$\(FILE\) macro 6](#page-9-0) **[update-control](#page-13-0)** command 10

# **A**

addresses [IP 6](#page-9-0)

# **B**

[backup image 7](#page-10-0)

# **C**

clusters [upgrading 5](#page-8-0)

# **D**

[data migration 3](#page-6-0)  $DHCP$  6 [disk requirements 4](#page-7-0) disk usage [reducing 5](#page-8-0) [downtime 3](#page-6-0)

# **E**

email retention [reducing 5](#page-8-0) event logs [viewing 11](#page-14-0)

# **F**

file macro [see \\$\(FILE\) macro 6](#page-9-0) [firmware 4](#page-7-0)

# **G**

graphs [processing 11](#page-14-0)

# **I**

IBM [Software Support Guide 13](#page-16-0) [Support Portal 13](#page-16-0) [technical support 13](#page-16-0) [IBM Software Support Guide 13](#page-16-0) [IBM Support Portal 13](#page-16-0) [IP address assignment 6](#page-9-0)

# **L**

[LMI 4](#page-7-0) [Local Management Interface 4](#page-7-0) log files [firmware 10](#page-13-0) [logs 5](#page-8-0) [event 11](#page-14-0) Lotus Protector for Mail Security [technical support 13](#page-16-0) [Lotus Protector Manager 4](#page-7-0)

### **M**

macro [file 6](#page-9-0) mail retention [reducing 5](#page-8-0) Manager [Lotus Protector 4](#page-7-0) [message tracking logs 5](#page-8-0) migration [data 3](#page-6-0)

### **O**

[operating system 1](#page-4-0)[, 7](#page-10-0)

# **P**

phases [upgrade 3](#page-6-0) [policy objects 6](#page-9-0) [processing graphs 11](#page-14-0)

# **R**

[rescue partition 3](#page-6-0)[, 7](#page-10-0)

### **S**

[SMTP logs 5](#page-8-0) [snapshot 7](#page-10-0) [static IP address 6](#page-9-0) [SUSE Linux Enterprise Server 1](#page-4-0) [system backup image 7](#page-10-0)

#### **T**

[technical support website 13](#page-16-0)

#### **U**

update [downloading 9](#page-12-0) [operating system 7](#page-10-0)

# **V**

[VMware 3](#page-6-0)

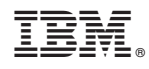

Printed in USA

SC27-4560-00

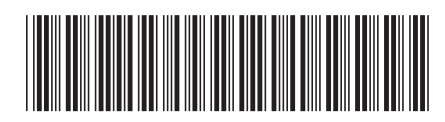